## **GUIDE FOR FUNCTIONALITIES**

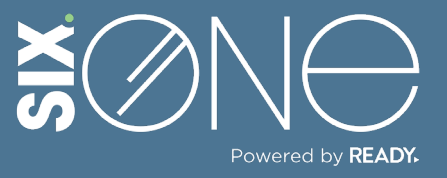

How many licenses do I have available?

## **LICENSE AVAILABILITY**

There is a simple way to tell how many licenses you have available for your subscriptions.

## **// LICENSES PAGE**

**1.** Click on "Marketplace" from the main menu and select Licenses. This will display a table showing all products and the quantity of licenses in use and quantity available.

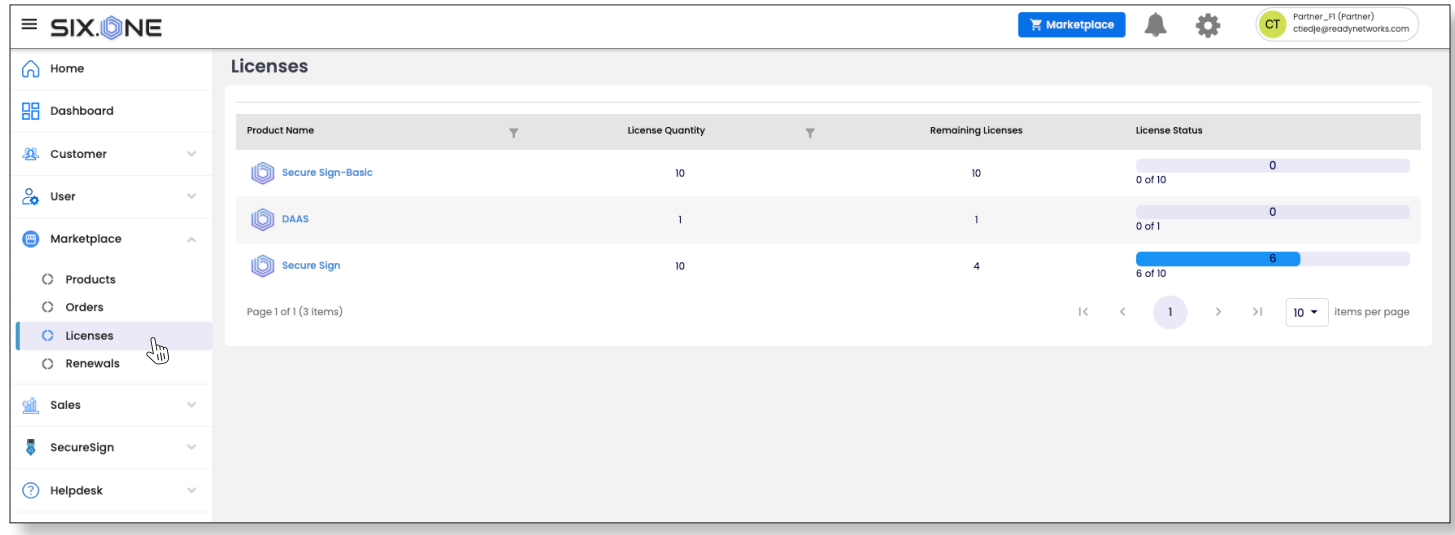

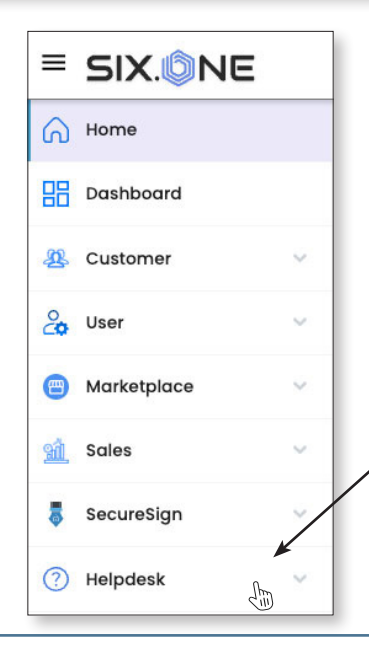

**If you have any additional questions or need to open a support ticket, then click the Helpdesk button from the main menu to open a ticket or review additional documentation. You can also email us at** Support@Six.One

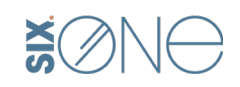

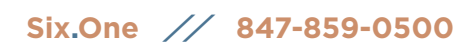

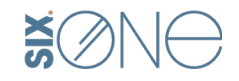